Change in Oanda website

Travelers who use Oanda when preparing expense reports should note that Oanda has changed their website. In order to ensure that travelers receive the maximum correct reimbursement amount, please follow these instructions:

- Enter the currency of the visited country in the "Currency I Want" area.  $\bullet$
- Use the "Currency I Have" for your expense report.  $\bullet$
- Use the "+/-2% Typical Credit Card" rate.
- Travelers no longer need to recalculate the currency rate every day; travelers  $\bullet$ may use the rate on the first day in country for their entire stay.

Here is a diagram showing how to use the new Oanda website:

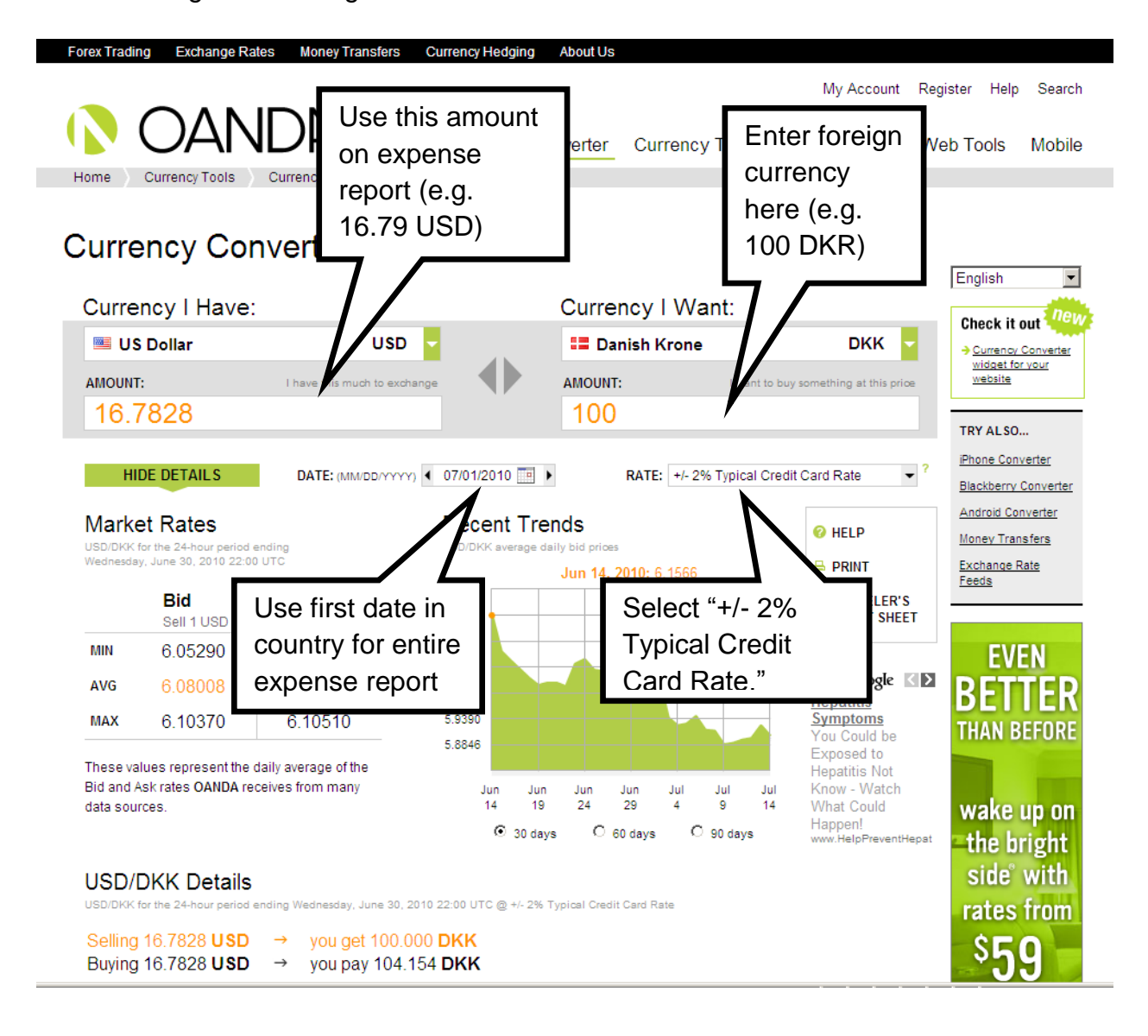